## Arbor Parent Portal and the Arbor App

The Parent Portal and Arbor App let parents register their child for a club or trip and manage payments all from their phone or computer. Parents can also check in on their child's attendance, behaviour and progress.

## What is the Parent Portal?

The Parent Portal is the browser version of Arbor accessible to parents/guardians on a laptop or computer.

To access the Arbor Parent Portal, you need to visit https://login.arbor.sc

The login username is your email address as registered with the school. If this is the first time you are accessing the Arbor Parent Portal, click on the 'Forgot your password?' link at the login page and follow the instructions on the screen to set your password.

Add in your email address then click Reset password.

If you have a child at more than one Arbor school, you will be asked to select the appropriate school.

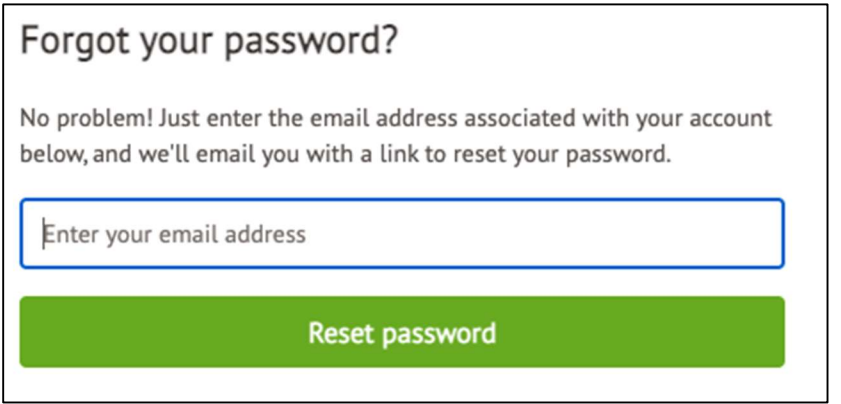

You'll then receive an email. Click the link in this email to set your password.

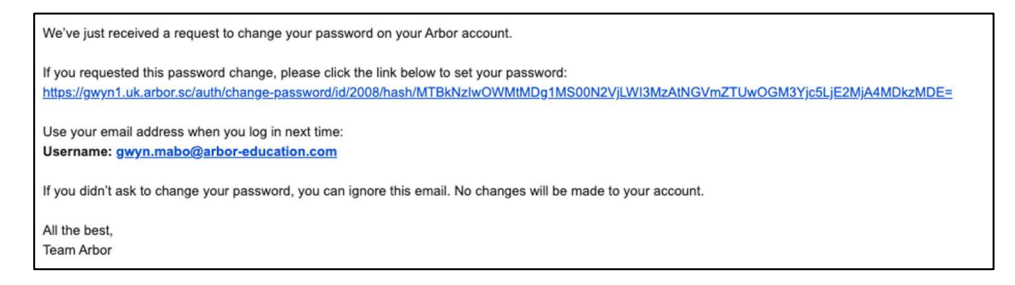

Create your password. You will then be logged in when you click **Create** password.

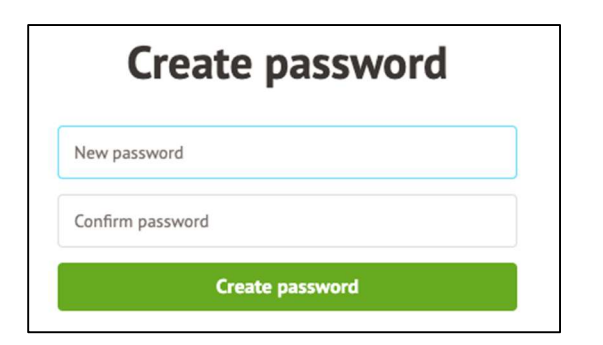

Click to accept the terms and conditions.

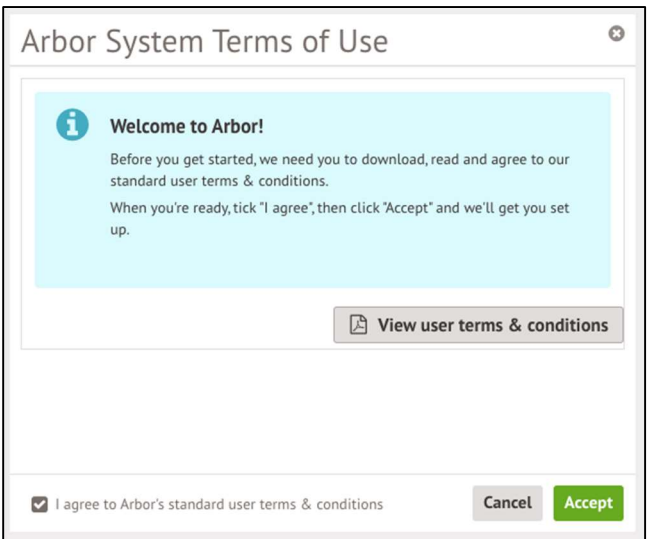

 As a security precaution, you will then be asked to confirm one of your children's dates of birth. Once you click verify, you will now be logged in!

You can then close your browser and switch to using the app.

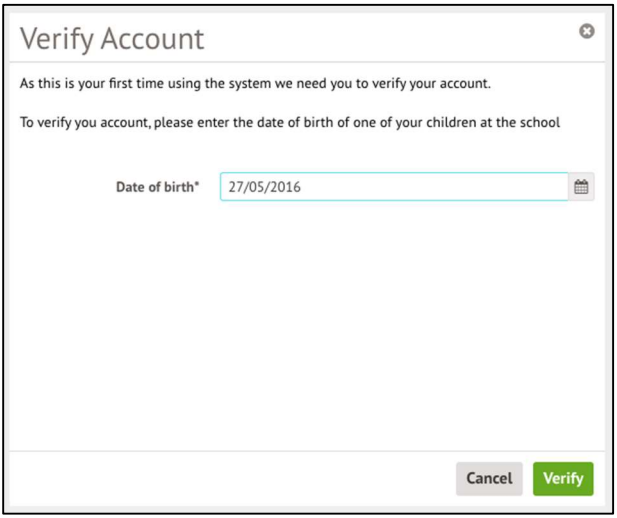

Once logged in you will be able to see your child's school attendance, behaviour points, Payment accounts for Meals and School Shop, register for activities and school trips.

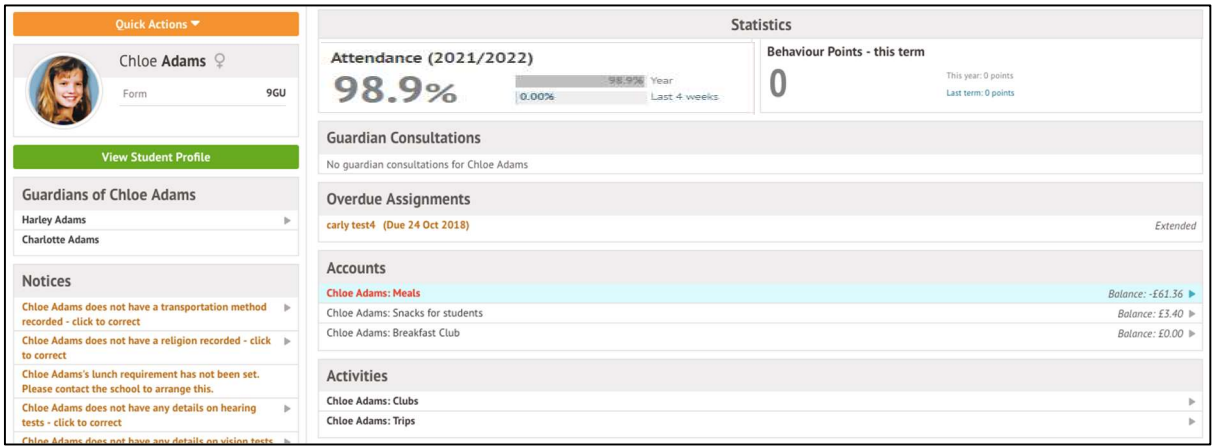

## What is the Arbor App?

The Arbor App is the mobile version of our Parent Portal, for use on mobile devices such as smartphones and tablets. You will need to access the Arbor Parent Portal and set your password before using the Arbor App.

## Downloading the Arbor App

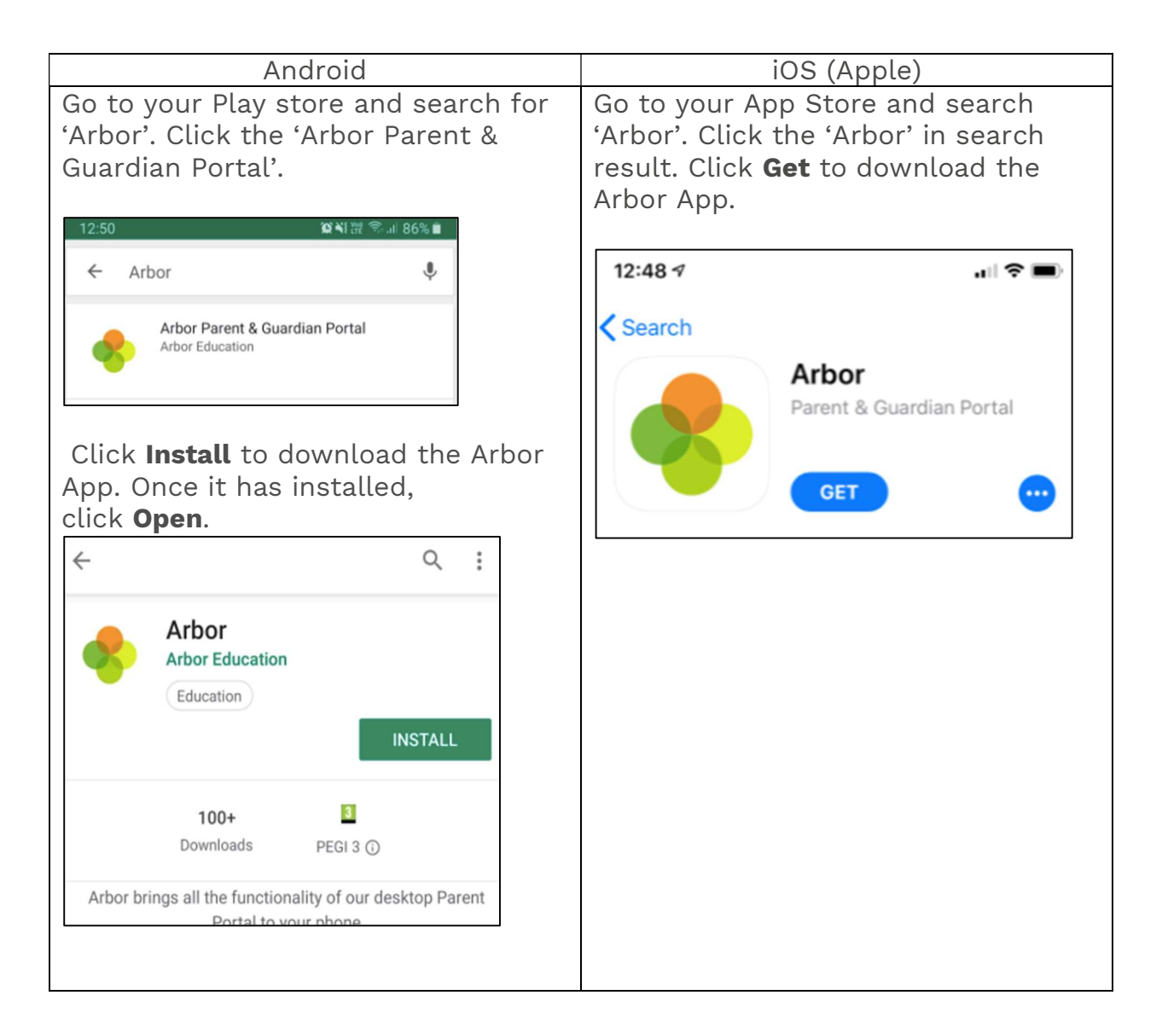

Once the Arbor App is installed and opened, type in your email address registered with the school.

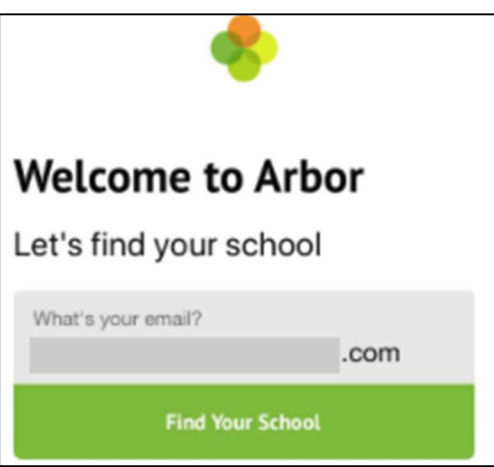

Select Walthamstow Academy to log into. Enter your password, then click Log in.

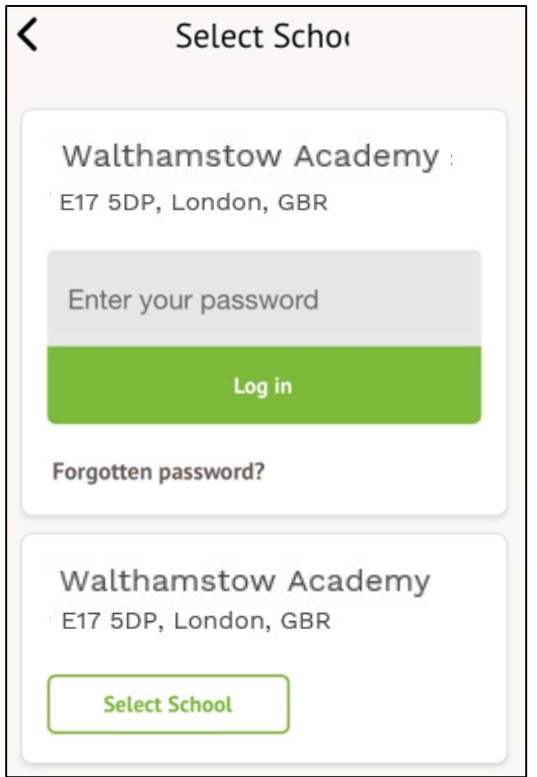

 If you have more than one child at the school, please select the child you wish to view. You can switch to another child once you are logged in.

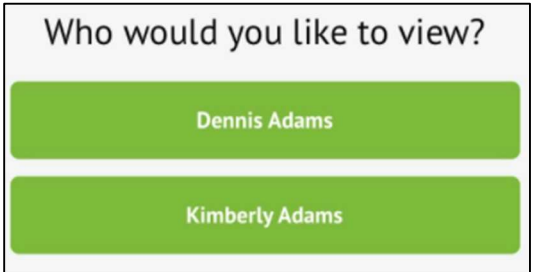